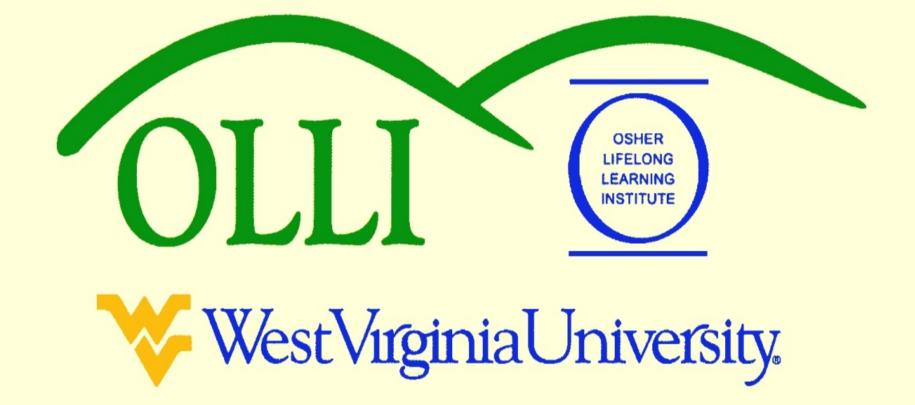

# "PowerPoint" at Maximum Speed or "PowerPoint De-Mystified"

Winter 2013
Wally Venable

Wallace-Venable.name/ALL\_at\_WVU

Wallace-Venable.name/ALL\_at\_WVU/Creating\_Presentations

PowerPoint® is part of Microsoft Office

Impress is part of OpenOffice, a free software product.

Impress will open most PowerPoint files and will Save As a .ppt file.

### Why Use PowerPoint?

- Integration of visual resources
- Easy re-distribution
- Organize yourself

## What do YOU want to do with "PowerPoint?"

#### Running PowerPoint Presentations

- Saved as a "PowerPoint" (.PPT or .PPTX) or "Impress" (.ODP) file
- Distributed as an Adobe .PDF (Portable Document File) file

#### Viewing a Presentation

- Open the presentation file (.ppt, .pptx, .odp)
  - Start your computer
  - Go to <u>Venable-PowerPoint</u> @ <u>Max Speed</u> folder on Desktop
  - Load <u>EX\_1-Running\_OOP.odp</u>
- Press [F5]
- The presentation file includes most pictures, etc.
- Press [Esc] to exit presentation mode

### Viewing a Presentation Saved as a .PDF File

Open the file
 OpenOffice Intro PowerPoint.pdf

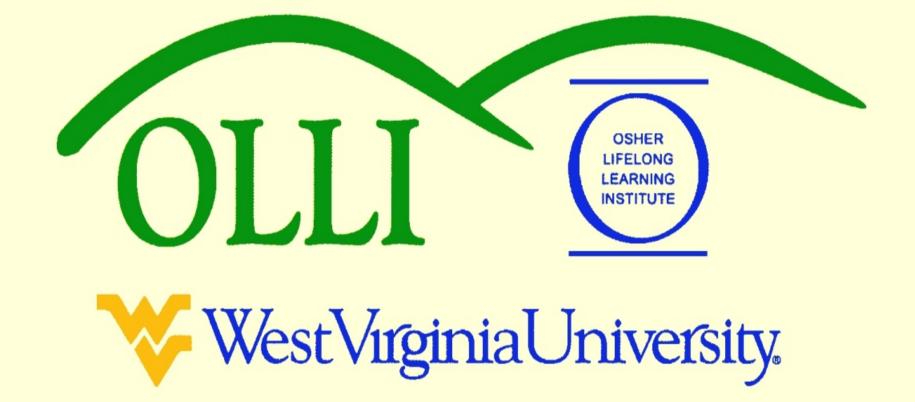